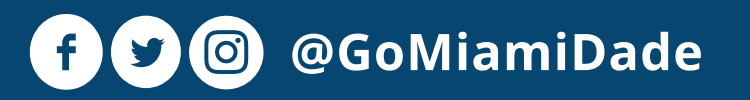

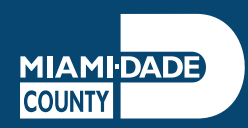

## NIGHTLY RIDE SERVICE FROM **MIDNIGHT – 5 A.M.**

AVAILABLE FOR ROUTES: 3, 11, 27, 38, 77, 112/L, 119/S, 246, & 500

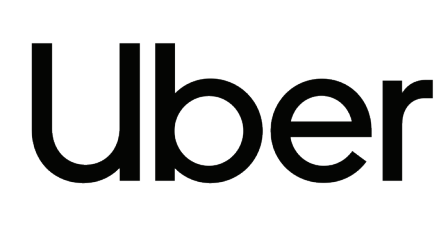

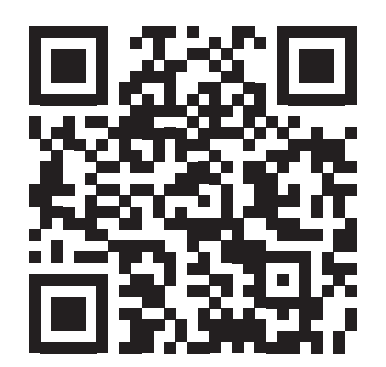

# GO NIGHTLY

*Note: Limited to two trips per night per person; only valid within a quarter mile of each route alignment.* 

## 305-871-1111 786-469-5555

#### For more information: GoNightly.miamidade.gov

#### GET THE LINK

Scan the QR code or visit: t.uber.com/gonightly

#### OPEN UBER APP

Sign in or sign up.

#### GET RIDING

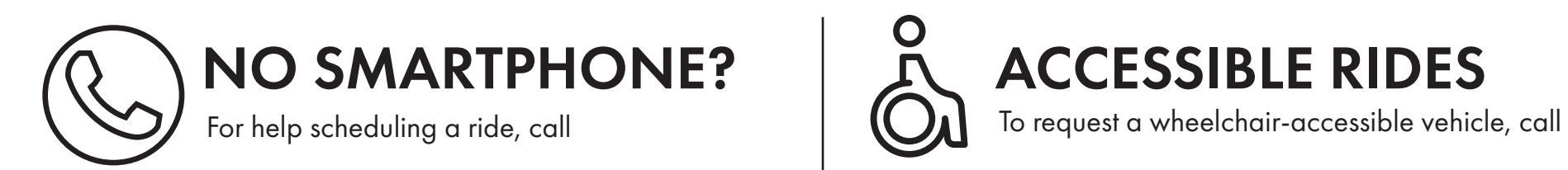

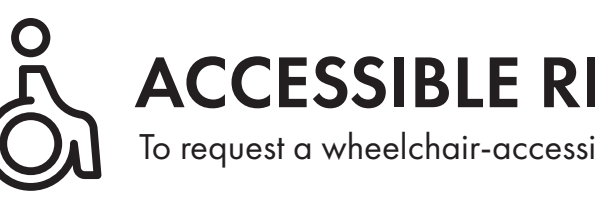

If your destination is within the coverage zone, "Confirm" your ride.

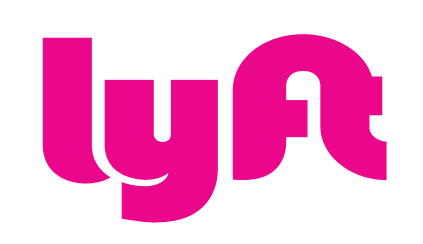

#### OPEN OR DOWNLOAD THE LYFT APP

Sign in or create an account

#### GO TO THE PROMOS SECTION

Accessible via the top left-hand menu.

### ENTER CODE "GONIGHTLY"

#### GET RIDING

Ensure your destination is within the coverage zone and request your ride.

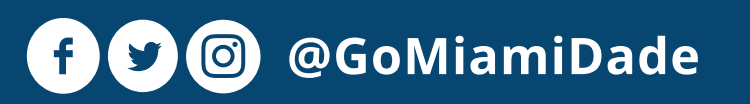

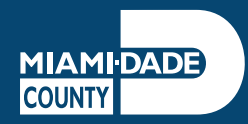

# "GO NIGHTLY"

#### SERVICIO NOCTURNO **DESDE LA MEDIANOCHE HASTA LAS 5 A.M.**  SÈVIS VWAYAJ NAN NWIT SOTI **MINWI RIVE 5 A.M.**

DISPONIBLE PARA LAS RUTAS: DIPONIB POU WOUT: 3, 11, 27, 38, 77, 112/L, 119/S, 246, 500

## Uber

OU PA GEN TELEFÒN ENTELIJAN?

#### RECORRIDOS CON ACCESO PARA PERSONAS CON DISCAPACIDADES

VWAYAJ AKSESIB

*Nota: Limitado a dos viajes por noche por persona; válido en un cuarto de milla de cada recorrido de la ruta.*

## 305-871-1111 786-469-5555

#### ¿NO TIENES UN TELÉFONO INTELIGENTE? Si necesitas ayuda para programar tu viaje, llama al:

*Nòt: Limite a 2 vwayaj pa nwit pa pèsòn ; Sèlman valid nan yon ka mil nan chak vwayaj* 

Para más información: Pou plis enfòmasyon: GoNightly.miamidade.gov

Pou yo ede w pwogramen yon vwayaj, rele:

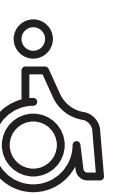

Solicite un vehículo con acceso para silla de ruedas, llama al:

Pou mande yon machin ki aksesib pou chèz woulant, rele:

#### USA EL ENLACE

Escanea el código QR o visita: t.uber.com/gonightly

#### ABRE LA APLICACIÓN DE UBER

Inscríbete o ingresa a tu cuenta.

#### **SÚBETE**

Si tu destino se encuentra dentro de la zona de cobertura, "Confirma" tu viaje

ABRE O DESCARGA LA APLICACIÓN DE LYFT Inscríbete o ingresa a tu cuenta

#### VE A LA SECCIÓN "PROMOS"

Accesible desde la esquina izquierda superior del menú.

### INGRESA EL CÓDIGO "GONIGHTLY"

#### SÚBETE

Asegúrate de que tu destino esté dentro de la zona de cobertura y solicita tu viaje.

#### OUVÈ OSWA TELECHAJE APLIKASYON LYFT LA

Antre oswa kreye yon kont

#### ALE NAN SEKSYON PWOMOSYON YO

W ap jwenn li anwo a goch meni an.

#### ANTRE KÒD "GONIGHTLY"

#### JWENN TRANSPÒ

Asire ke destinasyon w lan andedan Zòn yo kouvri a, epi mande transpò w.

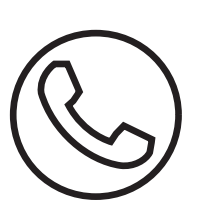

#### RESEVWA LYEN AN

Eskane kòd QR la oswa vizite: t.uber.com/gonightly

#### LOUVRI APLIKASYON UBER A

Antre ladan oswa enskri

#### VAYAJE

Si destinasyon w andedan zòn yo fè a, "Konfime" vwayaj ou.